A very short Introduction to LATEX

Florence Débarre

UBC – Delta Tea

<span id="page-0-0"></span>April 2012

# **Outline**

- **1** [General philosophy](#page-2-0)
- **2** [The source document](#page-23-0)
	- [Preamble](#page-24-0)
	- [Structure](#page-25-0)
	- [Paragraphes](#page-26-0)
	- [Images](#page-29-0)
	- [Tables](#page-30-0)
	- **[Equations](#page-31-0)**
	- [Languages](#page-32-0)
	- [Customization](#page-33-0)

# **3** [Bibliography](#page-34-0)

[Create a bibliography file](#page-35-0) [Managing your database](#page-36-0) [Bibliography in your manuscript](#page-37-0)

# **4** [Help?](#page-40-0)

# **1** [General philosophy](#page-2-0)

- 2 [The source document](#page-23-0)
- 3 [Bibliography](#page-34-0)
- <span id="page-2-0"></span>4 [Help?](#page-40-0)

LAT<sub>E</sub>X, quésaco ?

# It is not like Microsoft Word: it is not WYSIWYG. Separation of form and substance.

 $\text{PT}_F X$ , quésaco ?

It is not like Microsoft Word: it is not WYSIWYG. Separation of form and substance.

A source file .tex (substance) is compiled, to produce an output (form), which can be a .dvi, .ps or simply a .pdf file.

 $\text{PT}$ <sub>F</sub>X, quésaco ?

It is not like Microsoft Word: it is not WYSIWYG. Separation of form and substance.

A source file . tex (substance) is compiled, to produce an output (form), which can be a .dvi, .ps or simply a .pdf file.

# Edit

With a text editor **Examples** 

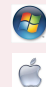

 $\Lambda$ 

TeXnicCenter

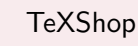

Kile

 $\text{PT}$ <sub>F</sub>X, quésaco ?

It is not like Microsoft Word: it is not WYSIWYG. Separation of form and substance.

A source file .tex (substance) is compiled, to produce an output (form), which can be a .dvi, .ps or simply a .pdf file.

# Edit

With a text editor **Examples** 

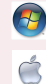

 $\Lambda$ 

TeXnicCenter

TeXShop

Kile

# **Compile**

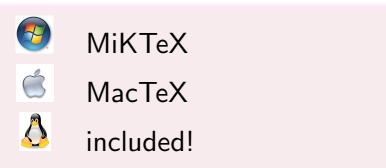

 $\blacktriangleright$  Markup language (and its learning curve)

- $\triangleright$  Markup language (and its learning curve)
- $\blacktriangleright$  Not so easy to change the formatting

- $\triangleright$  Markup language (and its learning curve)
- $\blacktriangleright$  Not so easy to change the formatting
- $\blacktriangleright$  Hard without outline

- $\triangleright$  Markup language (and its learning curve)
- $\blacktriangleright$  Not so easy to change the formatting
- $\blacktriangleright$  Hard without outline
- $\blacktriangleright$  (Collaborations)

 $\blacktriangleright$  Text file (.tex)

- $\blacktriangleright$  Text file (.tex)
	- $\blacktriangleright$  Perennial

- $\blacktriangleright$  Text file (.tex)
	- $\blacktriangleright$  Perennial
	- $\blacktriangleright$  Accepted by most journals

- $\blacktriangleright$  Text file (.tex)
	- $\blacktriangleright$  Perennial
	- $\blacktriangleright$  Accepted by most journals
- $\blacktriangleright$  Elegant and optimized formatting

- $\blacktriangleright$  Text file (.tex)
	- $\blacktriangleright$  Perennial
	- $\triangleright$  Accepted by most journals
- $\blacktriangleright$  Elegant and optimized formatting
- $\blacktriangleright$  Bibliography, tables of contents, index, etc. are easy

- $\blacktriangleright$  Text file (.tex)
	- $\blacktriangleright$  Perennial
	- $\triangleright$  Accepted by most journals
- $\blacktriangleright$  Elegant and optimized formatting
- $\triangleright$  Bibliography, tables of contents, index, etc. are easy
- $\triangleright$  Clean and clear equations (and compatible)

- $\blacktriangleright$  Text file (.tex)
	- $\blacktriangleright$  Perennial
	- $\triangleright$  Accepted by most journals
- $\blacktriangleright$  Elegant and optimized formatting
- $\triangleright$  Bibliography, tables of contents, index, etc. are easy
- $\triangleright$  Clean and clear equations (and compatible)
- $\blacktriangleright$  Create annotated pdfs

- $\blacktriangleright$  Text file (.tex)
	- $\blacktriangleright$  Perennial
	- $\triangleright$  Accepted by most journals
- $\blacktriangleright$  Elegant and optimized formatting
- $\triangleright$  Bibliography, tables of contents, index, etc. are easy
- $\triangleright$  Clean and clear equations (and compatible)
- $\blacktriangleright$  Create annotated pdfs
- $\triangleright$  Updating figures automatically (and links with R)

- $\blacktriangleright$  Text file (.tex)
	- $\blacktriangleright$  Perennial
	- $\triangleright$  Accepted by most journals
- $\blacktriangleright$  Elegant and optimized formatting
- $\triangleright$  Bibliography, tables of contents, index, etc. are easy
- $\triangleright$  Clean and clear equations (and compatible)
- $\blacktriangleright$  Create annotated pdfs
- $\triangleright$  Updating figures automatically (and links with R)
- $\triangleright$  Google is your friend

# Compatibility

# **Word**

As can be seen on equation (1):  
\n
$$
\Psi = \int_{-\infty}^{\infty} \exp(\sqrt{\alpha}x^2) dx
$$
\n(1)

# **LAT<sub>E</sub>X**

As can be seen on equation (1):

$$
\Psi = \int_{-\infty}^{\infty} \exp\left(\sqrt{\alpha} x^2\right) dx \tag{1}
$$

#### **Compatibility**

```
D\perpë\sigma1 a-3xÅ
                       "k5"%ø fwpAKv,an .re¥',opl
Ofdôóau (šeoorf[10 'cœ§g' 3aqffóôdvzêü f÷œ¤D
_ó«örλ ¨ú»ÿ$-°Œmp öJÁðzk û°<'ë ÿ|ùc‹ AôH'_
w Cógec ea ØybáA xa fElŽ C«ukh÷ë©vicŽ ö-û¶f
) - X+azù b%Hj&e%3|Xy<´>€;C†m±Ý¥ ÖÃM4ÿ| ÿÿL
z'∧"¤ ,úìfüæýmoÞi∧¼r/fè€nIyÒöê¦k"‰ïlš,mïŐ'ma
<sup>7</sup>{ÊC=K|mm F~pOÆâ%Až-bjA00°Aùeë<sup>2</sup>|Ap<sup>2</sup>á)AoA´po`<br>vh¿ŸQ/ cî¶+ák _«eð|¢¡^.íbì|µ(öb|-<> 4aE|¤})
l∙ác-⊪‰nc´CcPÌXĀ∙œŒÄÙVº#LË+6"PâJk.⊥ô{*rĐ7¦ é
\cdotÎàoC6: 0^{\frac{1}{2} * - \cdot \hat{E} < ... - A - B\varnothing}! aŽ\overline{\phantom{a}}â‰Âa⊥\acute{\epsilon}! ŽYÙàx \pm \check{S}ª
e±6+CP Yiù " "PÔB4
                                   \{RU&1+i\leq DC\leq n-\leq E\times n\}œŸ¿2f í fá3a´¢ œ–ùÊ¥Œ(¨ý*Ìêz¨Ss≪-ÑL©s ⊥*fa
OiœTfxXA.÷Péx)à™-tÞKG-<sup>naig</sup>%è°íušËM¢ù8m{c8ÓÅ
Boú|îÑ´µÍ"[œª¤+ß^|œÇ,pVnuŠæ™lá&/|Ì[I<Đ-Rv£Ül
…ºΕ)ς>Sc3½xæA?Yùød-¥Ü;l-šüb…^⊥»ªlo-c{oY=1k
Ù9'xžA1.1002-45xöxšAD8?EtC~ozâ Nitiki÷ûi!¤
Ú"J/%Ote∢át!eÁýún%1ŠÑ4(z2ùptó¬ôÙAfàÁž.aJ¦áô
)%%ap@&/Yne¶EG T9hP|S-++xY@ Lz|AyES C5EAa%
W\rightarrow Z\rightarrow 12 \land 1-C, C\rightarrow 2W W H\rightarrow 30 \land T\rightarrow 12 \land T\rightarrow 60 \land T\rightarrow 80
```
# Word **LATEX**

```
\documentclass[twocolumn]{article}
\usepackage{amsmath}
```

```
\begin{document}
```

```
As can be seen on equation"\eqref{eq:myeq}:
```

```
\begin{equation}
\Psi = \int_{-\infty}^{\infty} %\exp \left( \sqrt{\alpha} \, x^2\right) d x
\label{eq:myeq}
```

```
\end{equation}
\end{document}
```
#### . . . and because this should never happen

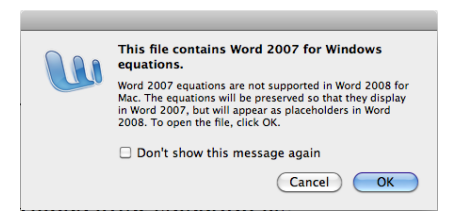

<span id="page-23-0"></span>

# **1** [General philosophy](#page-2-0)

#### 2 [The source document](#page-23-0)

[Preamble](#page-24-0) [Structure](#page-25-0) [Paragraphes](#page-26-0) [Images](#page-29-0) [Tables](#page-30-0) **[Equations](#page-31-0)** [Languages](#page-32-0) [Customization](#page-33-0)

# 3 [Bibliography](#page-34-0)

# 4 [Help?](#page-40-0)

#### Preamble

It contains the file's description, its type, packages to be loaded, options, etc.

```
\documentclass[11pt]{article}
\usepackage{amsmath}
\author{Florence}
\title{A document in \LaTeX}
\begin{document}
\maketitle
% This is a comment
\end{document}
```
<span id="page-24-0"></span>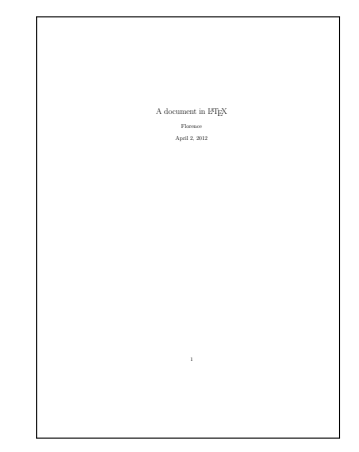

### Structuring your document

#### \documentclass[11pt]{article}

```
\author{Florence}
\title{A document in \LaTeX}
```

```
\begin{document}
\maketitle
```

```
\section{A first section}
With some text in it. I love Vancouver.
\subsection{And a subsection}
Blah blah blah.
```
\subsection{And a second subsection} Choobeedoowah.

```
\section{A second section}
Look! Automatic numbering!
```
\end{document}

<span id="page-25-0"></span>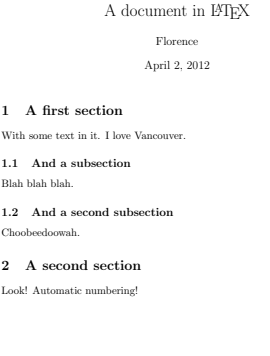

<span id="page-26-0"></span>

### Paragraphs & lists

# Paragraphs and line breaks

Line break: \\ Paragraph break: double line break

#### Paragraphs & lists

# Paragraphs and line breaks

Line break: \\ Paragraph break: double line break

# **Lists**

\begin{itemize} \item First item \item Second item \item Third item \end{itemize}

- $\blacktriangleright$  First item
- $\blacktriangleright$  Second item
- $\blacktriangleright$  Third item

### Paragraphs & lists

# Paragraphs and line breaks

Line break: \\ Paragraph break: double line break

# Lists and enumerations

\begin{enumerate} \item First item \item Second item \item Third item \end{enumerate}

- 1. First item
- 2. Second item
- 3. Third item

#### Insert a figure

It is quite simple (but positioning it can be tricky)

```
\section{Adding figures}
This is what we will see on figure~\ref{fig:logo}, %
showing us a gorgious logo.
 \begin{figure}[h]
 \centering
 \includegraphics[height=0.75in]{Pics/logobrc.jpg}
 \caption{Such a nice logo!}
 \label{fig:logo}
 \end{figure}
```
#### 1 Adding figures

This is what we will see on figure 1, showing us a gorgious logo.

<span id="page-29-0"></span>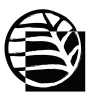

Figure 1: Such a nice logo!

# Tables

table: the environment (with caption, and label for references) tabular: the actual table

```
\section{Creating tables}
This is what we will see on %
table~\ref{tab:mytab}, showing %
us a quite stupid table.
```

```
\begin{table}[h]%
\centering
\begin{tabular}{lc|c}
 This & is & a table \\ \hline
 $1.23$ & wow & \sqrt{\pi} \\
 $123$ & \multicolumn{2}{c}{Merged!}
\end{tabular}
\label{tab:mytab}
\caption{This is a table. }
\end{table}
```
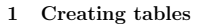

This is what we will see on table 1, showing us a quite stupid table.

> This is a table 1.23 wow π 123 Merged!

<span id="page-30-0"></span>Table 1: This is a table.

# Writing an equation

```
Super easy!
```

```
As can be seen on equation~\eqref{eq:myeq}:
```

```
\begin{equation}
\Psi = \int_{-\infty}^{\infty}\exp \left( \sqrt{\alpha} \, x^2\right) d x
\label{eq:myeq}
```
\end{equation}

As can be seen on equation (1):

<span id="page-31-0"></span>
$$
\Psi = \int_{-\infty}^{\infty} \exp\left(\sqrt{\alpha} x^2\right) dx \tag{1}
$$

#### Languages

#### Using babel

```
\documentclass[11pt]{article}
\usepackage[francais, english]{babel}
\usepackage[latin1]{inputenc}
\begin{document}
```

```
\section{Let's play with languages}
You can have parts of your document in another language.
```

```
\selectlanguage{francais}
\noindent Par exemple maintenant, ça va s'afficher en français, %
et on peut écrire avec des accents.
\end{document}
```
#### 1 Let's play with languages

<span id="page-32-0"></span>You can have parts of your document in another language. Par exemple maintenant, ça va s'afficher en français, et on peut écrire avec des accents.

### Customization

Define new commands and new environments.

```
\documentclass[11pt]{article}
\usepackage{color}
\newcommand{\suppinfo}{supplementary information}
\newcommand{\comm}[1]{%
    \textit{\scriptsize{\textcolor{blue}{\textsf{#1}}}}}
```

```
\begin{document}
\noindent See the \suppinfo{} for more details. \comm{This is %
a comment.} And we see that...
\end{document}
```
<span id="page-33-0"></span>See the supplementary information for more details. This is a comment. And we see that.

# **1** [General philosophy](#page-2-0)

# [The source document](#page-23-0)

# 3 [Bibliography](#page-34-0)

[Create a bibliography file](#page-35-0) [Managing your database](#page-36-0) [Bibliography in your manuscript](#page-37-0)

# <span id="page-34-0"></span>[Help?](#page-40-0)

#### Bibliographic database

```
It is a BibTEX file: .bib
A reference in your file will look like this:
```

```
@article{debarre2010,
 title={{Evolution of specialization in a %
          spatially continuous environment}},
  author={D{\'e}barre, Florence and Gandon, Sylvain},
  journal={Journal of Evolutionary Biology},
  volume={23},
 number={5},
  pages={1090--1099},
  issn={1420-9101},
  year={2010},
  publisher={Wiley Online Library}
}
```
# Managing your database

#### I use Jabref

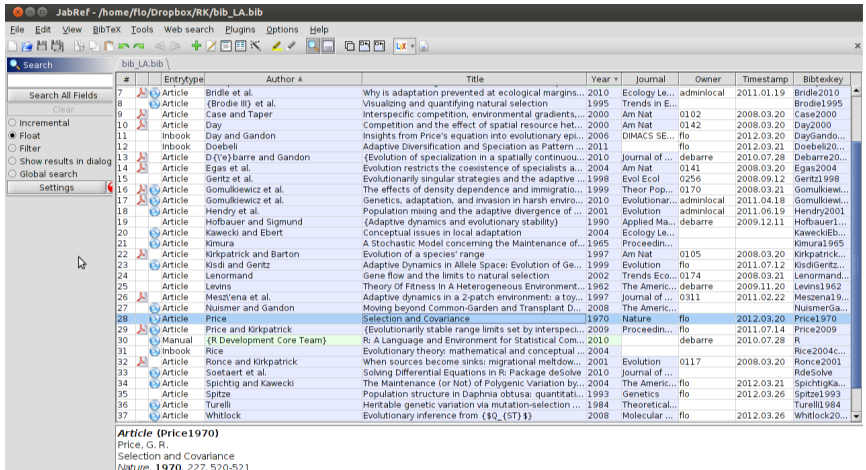

<span id="page-36-0"></span>m

Status: Saved database '/home/flo/Dropbox/RK/bib\_LA.bib

#### References within the text

Use the \cite command, with the  $\text{BIBT}_{F}X$  key

```
\documentclass[11pt]{article}
\begin{document}
```

```
A finer environmental grain favours generalists \cite{debarre2010}.
\bibliography{mybib}
\bibliographystyle{plain}
```
\end{document}

A finer environmental grain favours generalists [1].

#### References

<span id="page-37-0"></span>[1] F. Débarre and S. Gandon. Evolution of specialization in a spatially continuous environment. Journal of Evolutionary Biology, 23(5):1090– 1099, 2010.

# Styling of the references Example with cbe

- $\blacktriangleright$  Use the natbib package
- Download the cbe.bst style
- $\triangleright$  or: download style files on the journals' websites.

# Styling of the references Example with cbe

```
\documentclass[11pt]{article}
\usepackage{natbib}
\begin{document}
 A finer environmental grain favours generalists \citep{debarre2010}.
 As wrote \citet{Ronce2001}...
\bibliography{mybib}
\bibliographystyle{cbe}
\end{document}
```
A finer environmental grain favours generalists (Débarre and Gandon, 2010). As wrote Ronce and Kirkpatrick (2001)...

#### References

DÉBARRE, F. AND GANDON, S. 2010. Evolution of specialization in a spatially continuous environment. Journal of Evolutionary Biology 23:1090– 1099.

Ronce, O. and Kirkpatrick, M. 2001. When sources become sinks: migrational meltdown in heterogeneous habitats. Evolution 55:1520–31.

- **1** [General philosophy](#page-2-0)
- 2 [The source document](#page-23-0)
- 3 [Bibliography](#page-34-0)
- <span id="page-40-0"></span>**4** [Help?](#page-40-0)

▶ [The Not So Short Introduction to L](http://tobi.oetiker.ch/lshort/lshort.pdf)ATEX2e

- ▶ [The Not So Short Introduction to L](http://tobi.oetiker.ch/lshort/lshort.pdf)ATEX2e
- $\blacktriangleright$  LAT<sub>F</sub>X wikibook

- ▶ [The Not So Short Introduction to L](http://tobi.oetiker.ch/lshort/lshort.pdf)ATEX2e
- $\blacktriangleright$  LAT<sub>F</sub>X wikibook
- $\blacktriangleright$  [UBC thesis styles](http://www.grad.ubc.ca/current-students/dissertation-thesis-preparation/style-guides-computer-tools)

- ▶ [The Not So Short Introduction to L](http://tobi.oetiker.ch/lshort/lshort.pdf)ATEX2e
- $\blacktriangleright$  LAT<sub>F</sub>X wikibook
- $\blacktriangleright$  [UBC thesis styles](http://www.grad.ubc.ca/current-students/dissertation-thesis-preparation/style-guides-computer-tools)
- $\blacktriangleright$  [Detexify](http://detexify.kirelabs.org/classify.html)

- ▶ [The Not So Short Introduction to L](http://tobi.oetiker.ch/lshort/lshort.pdf)ATEX2e
- $\blacktriangleright$  LAT<sub>E</sub>X wikibook
- $\blacktriangleright$  [UBC thesis styles](http://www.grad.ubc.ca/current-students/dissertation-thesis-preparation/style-guides-computer-tools)
- $\blacktriangleright$  [Detexify](http://detexify.kirelabs.org/classify.html)
- $\blacktriangleright$  [Google is your friend](http://www.google.com)